## **Zoom の利用方法**

## **①受付(入室)の操作方法 ※ミーティングID、パスコードは開催日前にお知らせします。**

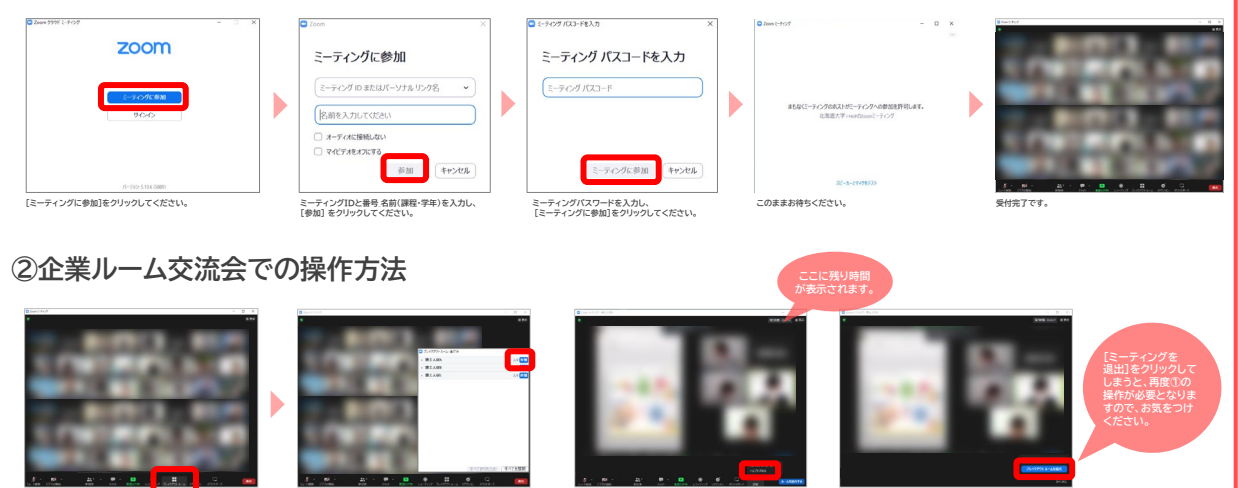

**セッション開始から20分が経過すると自動でメインルームに 戻りますが、その前にメインルームに戻る場合は[ルームを退出する] をクリックし、[ブレイクアウトルームを退出]をクリックしてください。**

**ここをクリックすると フロアリストが表示**

**Spatial chat の利用方法**

[※参加用URLは開催日前にお知らせします。](https://spatial.chat/s/akaito1080405?guest)

推奨ブラウザソフト:Google Chrome、 Firefox 、Microsoft Edge、Safari

事務局よりアナウンスがありましたら、<br>「プレイクアウトルームをクリック】してください。 「考加T番面から予め割り当てられた企業の もし、セッション中に何かございましたら、<br>「プレイクアウトルームをクリック】してください。

注意事項:ZoomやMicrosoft Teams 等Webカメラを使用する他のソフトとの同時利用はできません。

また、負荷を避けるためにも、他のウィンドウやアプリケーションは極力閉じてください。

一般的なWEB会議システムと同様に安定をしたネットワークと音声の環境をご用意ください。

## **①受付(入室)の操作方法**

➋**簡単な自己紹介**

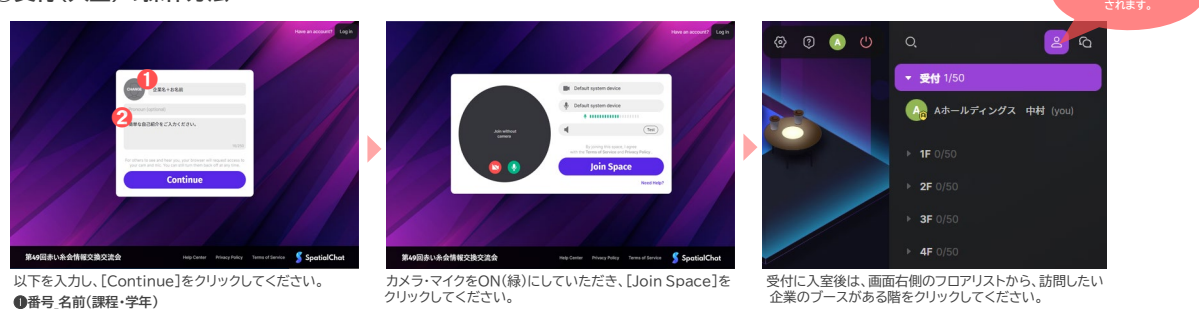

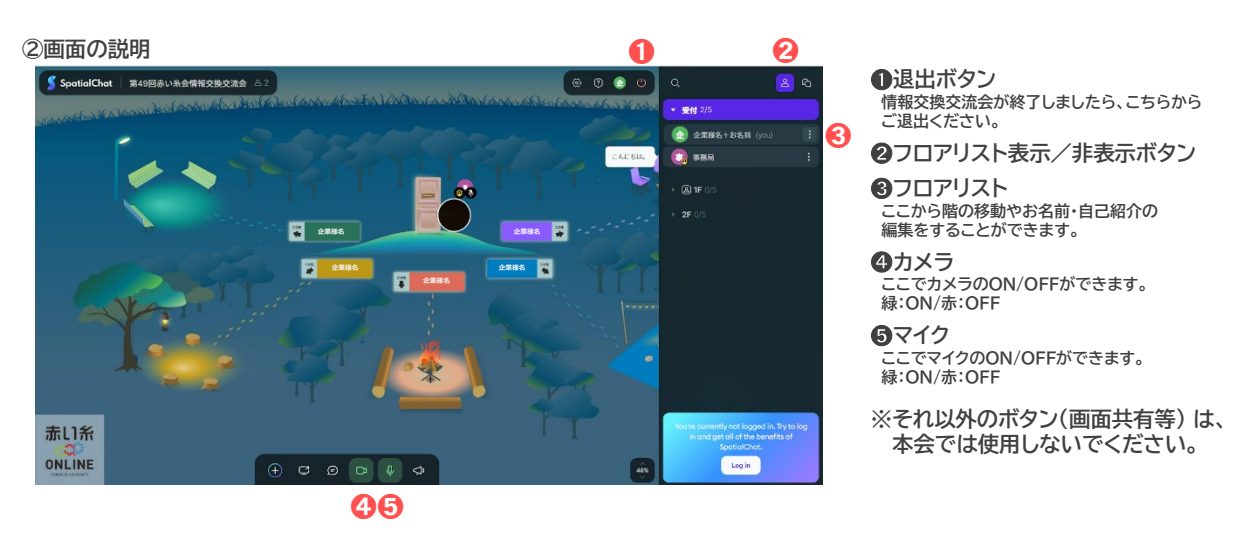

**※カメラや音声等の不具合等が発生しましたら、ブラウザを更新していただくか、上記URLから再度入室しなおしてください。 それでも上手くいかない場合には、P2のお問い合わせ先へご連絡ください。**